## Déserts

### Attendus de fin d'activités (BO 2015 Cycle 2 et 3 et BO 2018 Cycle 2 et 3)

Appréhender la notion d'échelle géographique.

Extraire des informations pertinentes d'un document pour répondre à une question. Utiliser des cartes analogiques et numériques à différentes échelles.

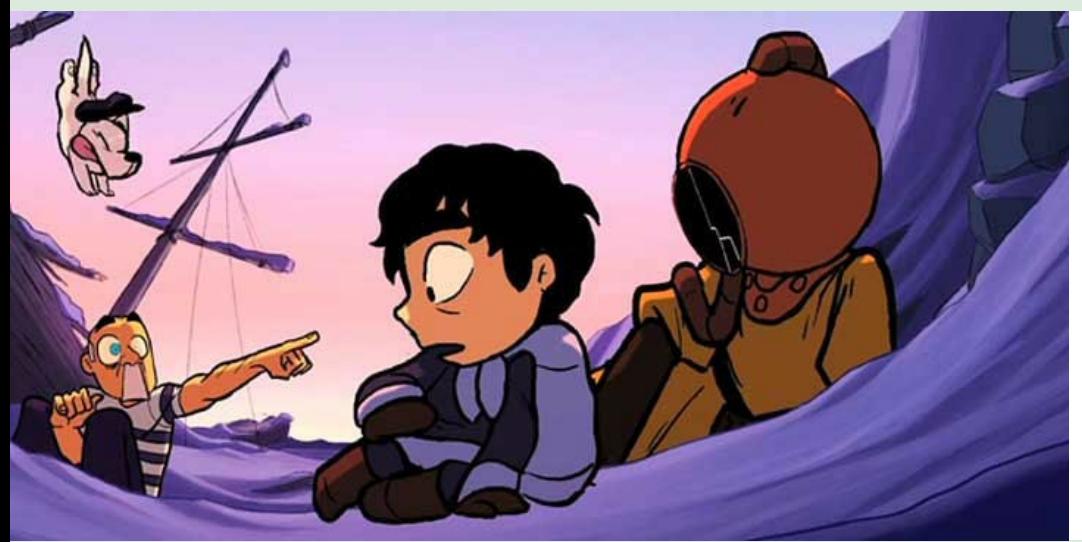

Titre Mirage Thème

Mirage

Genre et mots-clés Narratif, mirage, magique, amitié, animaux, poissons, pêche miraculeuse, rêve

Cycle (pour le film) 1, 2, 3

Durée

Mirage © School of Visual Arts

09 min 19 s Réalisation

Iker & Dana

**Musique** 

A. Reumeurs & J. Kleijnen Production

School of Visual Arts (États-Unis, 2013)

# Activités pédagogiques

### Déserts

#### Étudier la notion de désert à partir de vues satellites de la Terre.

Mirage met en scène deux endroits qui font partie de ces « milieux naturels à fortes contraintes » dont l'étude est importante pour saisir la diversité de notre planète : d'un côté la zone de banquise, où la collecte de nourriture journalière est clairement un enjeu pour l'enfant, de l'autre l'océan, où aucune terre ne permet à l'homme de se fixer. Les deux sont caractérisés par une faible occupation humaine. Ils sont des déserts au sens premier (étymologique) : vides, inoccupés.

Cependant, ils ne sont pas équivalents en termes écologiques. Dans le premier la vie animale ou végétale est très réduite, dans le second elle est abondante et diverse. Seul le premier est un désert au sens géographique : un milieu où la faiblesse des précipitations conduit à un paysage essentiellement minéral. Dans cette activité on s'intéressera à faire saisir les différentes facettes du désert : du désert humain au désert pour toute vie organique.

Dans le souci de garder une vision globale, les documents utilisés seront des cartes à l'échelle de la Terre visualisées de manière interactive avec Google Earth (version Pro, gratuite). On utilisera la vue par défaut (réduite aux seules informations pertinentes), à laquelle on pourra ajouter des cartes spécifiques. Ces dernières sont des fichiers qu'on peut ouvrir dans Google Earth pour obtenir un « calque » de données qui se superpose à la base photographique du logiciel (Voir les références ci-dessous.)

Il peut être utile de commencer par présenter le logiciel et les techniques dont il dépend : la collecte de données par satellite (Google Earth utilise également des photos aériennes). Il faudrait souligner le rôle de cette vision « extérieure » à distance de la Terre pour comprendre les liens qui relient les milieux et les humains pourtant géographiquement éloignés, soit une vision globale de la planète caractéristique du monde contemporain.

La première étape consiste à observer le globe tel quel pour localiser les déserts, définis au premier abord comme des lieux non occupés par l'homme. Le principe est de chercher les signes de l'occupation humaine et de réfléchir à partir des paysages, dont on observe la morphologie à grande échelle (couleurs, structures). Le déplacement et les zooms permettent de préciser ou infirmer les idées (distinguer les structures naturelles des structures artificielles par exemple). Le rôle de l'enseignant est d'orienter l'interprétation des signes. Pour préciser l'observation, on peut superposer une carte de la couverture terrestre (type de végétation, zones cultivées, zones artificielles, etc.).

On pourra conclure cette première recherche intuitive en vérifiant avec une carte de densité de population. À l'issue de cette étape, les enfants devraient avoir quelques notions sur la relation entre les milieux naturels et la présence humaine (le rôle des contraintes du milieu naturel) ainsi qu'une petite liste des zones où l'homme n'est pas présent.

La deuxième étape consiste à s'intéresser à ces zones et à leurs caractéristiques écologiques, en particulier le lien entre présence de l'eau et présence de la vie. C'est le sens scientifique du mot désert. Des cartes d'évaluation de l'aridité sont disponibles. Pour la cartographie de la vie, le problème est plus compliqué, mais certaines cartes globales spécialisées, pour l'évaluation de la biodiversité ou de la biomasse, peuvent être utilisées.

L'idée est de vérifier que même dans des zones que l'homme n'occupe pas, la végétation ou la vie animale peuvent être encore présentes. L'océan est évidemment l'exemple paradigmatique, en particulier parce qu'on commence seulement à en mesurer la biodiversité. Ainsi, très peu de zones du globe sont réellement abiotiques (sans présence de vie organique) : il n'y a que les déserts glaciaires, où

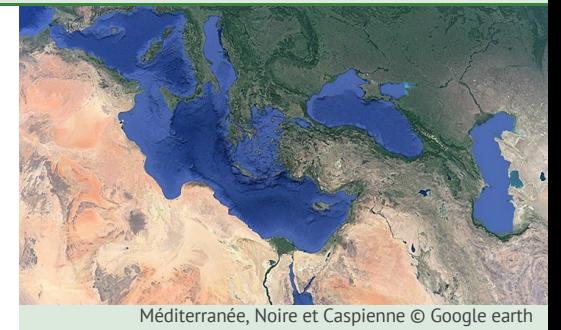

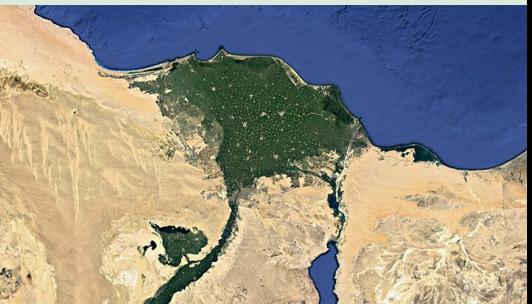

Delta du Nil, Egypte © Google earth

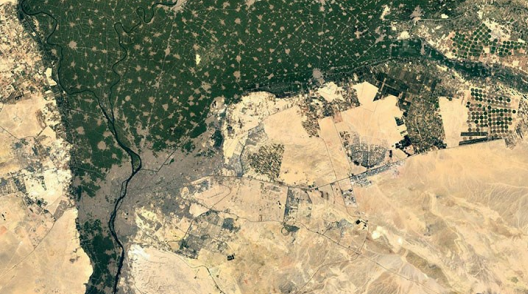

Le Caire, Egypte © Google earth

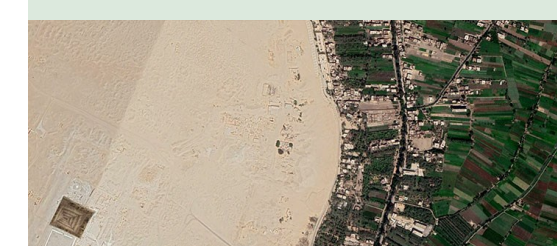

l'eau est présente, mais sous forme gelée.

■ Références

- Sur les enjeux de l'étude satellitaire de la Terre : La Terre et l'environnement observés depuis l'espace, de Anny Cazenave, leçon inaugurale à la chaire annuelle de Développement durable – Environnement, énergie et société, Collège de France, 21 mars 2013 – disponible en ligne sur [openedition.org](https://books.openedition.org/cdf/3292?lang=fr). - On peut consulter la liste des déserts sur Terre, de Wikipedia.

- Une carte du couvert terrestre est mise à disposition par la Food and Agricultural Organization des Nations unies : voir [la p](http://www.fao.org/land-water/land/land-governance/land-resources-planning-toolbox/category/details/en/c/1036355/)[age dédiée de leur site \(Global Land Cover Share\), un fichier pdf de présenta](https://fr.wikipedia.org/wiki/Liste_des_principaux_d%C3%A9serts)[tion](http://www.fao.org/uploads/media/glc-share-doc.pdf) (en anglais) et la [page de téléchargement](http://www.fao.org/geonetwork/srv/en/metadata.show?uuid=ba4526fd-cdbf-4028-a1bd-5a559c4bff38&currTab=distribution) sur leur portail de ressources GeoNetwork (suivre le dernier lien de la page, avec l'icône Google Earth). Les données sont de 2013.

- Cartes du peuplement humain : voir la synthèse de Vincent Capdepuy sur le site [EducTice](http://eductice.ens-lyon.fr/EducTice/recherche/geomatique/veille/sites/lettre-info/articles/lettre-nb08/cartes-historiques-du-peuplement-du-monde-avec-global-mapper/). Il donne en particulier la référence de la base de données HYDE, qui compile des données historiques couvrant la [période 10000 avant J.-C.-2005 \(voir la p](http://eductice.ens-lyon.fr/EducTice/recherche/geomatique/veille/sites/lettre-info/articles/lettre-nb08/Geohistoire%20du%20peuplement.kmz)[age de présentation](https://themasites.pbl.nl/tridion/en/themasites/hyde/introduction/index-2.html)[\). V. Capdepuy en donne une version](http://eductice.ens-lyon.fr/EducTice/recherche/geomatique/veille/sites/lettre-info/articles/lettre-nb08/Geohistoire%20du%20peuplement.kmz) simplifiée lisible par Google Earth.

- Carte de l'aridité, sur GeoNetwork : [page d'info et téléchargement](http://www.fao.org/geonetwork/srv/en/main.home?uuid=221072ae-2090-48a1-be6f-5a88f061431a) (cliquer sur le lien avec l'icône Google Earth). Une autre version incluant le climat polaire : [page d'info et téléchargement](http://www.fao.org/geonetwork/srv/en/main.home?uuid=f8db8390-88fd-11da-a88f-000d939bc5d8) (idem). Les deux sont des données de 2003.

- [Un article de synthèse sur les cartes disponibles pour étudier la biodiversité, sur le site Cartographie\(s\)](https://cartonumerique.blogspot.com/2019/05/cartes-et-donnees-sur-la-biodiversite.html) Numérique(s), qui donne plusieurs liens (mais pas au format kml pour Google Earth).

- Un [blog scientifique brésilien](https://biodiversitymapping.org/wordpress/index.php/download/) consacré à la visualisation des données de la biodiversité. Les nombreuses cartes ne sont pas non plus dans un format directement lisible par Google Earth, mais les [visualisations](https://biodiversitymapping.org/wordpress/index.php/global-visualizations/) sont intéressantes.

Fiche d'activités rédigée par : Bruno Pellier

Films pour enfants https://www.films-pour-enfants.com info@films-pour-enfants.com

Pyramide de Djoser, Saqqara, Egypte. CC0

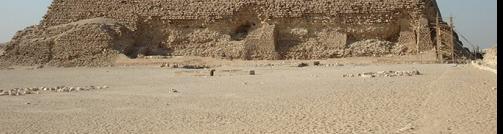

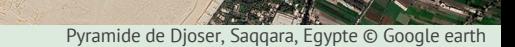